# HP Discovery and Dependency Mapping Inventory

For the Windows® operating system

Software Version: 7.60

Release Notes

Manufacturing Part Number: None Document Release Date: August 2009 Software Release Date: August 2009

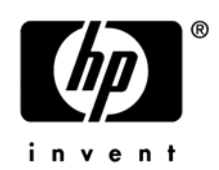

## Legal Notices

#### **Warranty**

The only warranties for HP products and services are set forth in the express warranty statements accompanying such products and services. Nothing herein should be construed as constituting an additional warranty. HP shall not be liable for technical or editorial errors or omissions contained herein.

The information contained herein is subject to change without notice.

#### Restricted Rights Legend

Confidential computer software. Valid license from HP required for possession, use or copying. Consistent with FAR 12.211 and 12.212, Commercial Computer Software, Computer Software Documentation, and Technical Data for Commercial Items are licensed to the U.S. Government under vendor's standard commercial license.

#### Copyright Notices

© Copyright 1993-2009 Hewlett-Packard Development Company, L.P.

#### Trademark Notices

Microsoft®, Windows®, Windows NT®, and Windows® XP are U.S. registered trademarks of Microsoft Corporation.

Windows Vista<sup>™</sup> is either a registered trademark or trademark of Microsoft Corporation in the United States and/or other countries.

Java™ is a US trademark of Sun Microsystems, Inc.

UNIX<sup>®</sup> is a registered trademark of The Open Group.

Adobe® and Acrobat® are trademarks of Adobe Systems Incorporated.

Pentium® is a registered trademark of Intel Corporation or its subsidiaries in the United States and other countries.

This product includes software developed by the Apache Software Foundation (**http://www.apache.org/**).

For additional licensing information about third party and open source software, see the open source and third party licenses.pdf file in the bin\documentation folder on the DDM Inventory 7.60 distribution media.

## Support

You can visit the HP Software Support web site at:

#### **www.hp.com/go/hpsoftwaresupport**

HP Software online support provides an efficient way to access interactive technical support tools. As a valued support customer, you can benefit by using the support site to:

- Search for knowledge documents of interest
- Submit and track support cases and enhancement requests
- Download software patches
- Manage support contracts
- Look up HP support contacts
- Review information about available services
- Enter into discussions with other software customers
- Research and register for software training

Most of the support areas require that you register as an HP Passport user and sign in. Many also require an active support contract. To find more information about support access levels, go to the following URL:

#### **http://h20230.www2.hp.com/new\_access\_levels.jsp**

To register for an HP Passport ID, go to the following URL:

#### **http://h20229.www2.hp.com/passport-registration.html**

# HP Discovery and Dependency Mapping Inventory

# Release Notes

Software version: 7.60 / August 2009

This document provides an overview of the changes made to Discovery and Dependency Mapping Inventory (DDM Inventory) for version 7.60. It contains important information not included in the manuals or in the online help.

[Conventions Used in this Document](#page-4-0) 

#### [In This Version](#page-5-0)

#### [New Features](#page-6-0)

- [Application Recognition](#page-6-1)
	- [Express Teaching](#page-6-2)
	- [Package-based Teaching](#page-6-3)
	- [Software Inventory Reports](#page-7-0)
	- [UNIX Operating System Versions](#page-7-1)
- [Support for Devices Infrequently Connected or on VPN or DHCP](#page-7-2)
- [Scanner Enhancements](#page-8-0)
	- [Support for Prelinked ELF Files on Linux Systems](#page-8-1)
	- [Support for Virtualization HP-UX vPar and IBM AIX LPAR](#page-8-2)
- [New Device Types](#page-8-3)
- [Digital Signatures](#page-9-0)

[Compatibility Notes](#page-10-0) 

[Scanner Support Information](#page-11-0) 

[Obsolete Features](#page-12-0) 

[Documentation Updates](#page-13-0) 

[Installation Notes](#page-14-0) 

- [Enhancements and Fixes](#page-18-0)
- [Known Problems, Limitations, and Workarounds](#page-31-0)

## <span id="page-4-0"></span>Conventions Used in this Document

By default, when you install the DDM Inventory Server software, all the components will be in one of the locations specified in the following table. The placeholders are used to represent the DDM Inventory program and data folders referenced in this document:

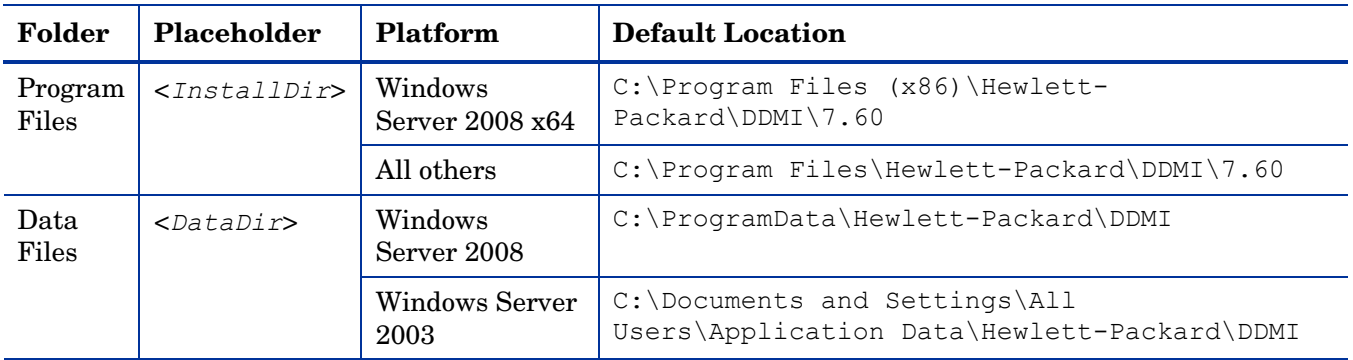

You can customize both of these locations when you install the DDM Inventory Server.

## <span id="page-5-0"></span>In This Version

## **Introduction**

These release notes are for DDM Inventory 7.60. This new version of the product is the upgrade path for users of DDM Inventory 7.5x and Enterprise Discovery 2.5x.

If you want to see what features have been introduced in previous versions of DDM Inventory (formerly called Enterprise Discovery), you can read the *Release Notes* for those versions available on your installation CD under bin\documentation.

## License Schema

Each DDM Inventory server can collect data from a maximum of 50,000 inventoried devices and 60,000 discovered devices in total. The port limit is 150,000 ports (whichever comes first). A DDM Inventory Aggregator can support 50 servers and up to 500,000 devices.

## Updated Third-Party Components

Java Runtime Environment (JRE) 1.6.0\_u13

## <span id="page-6-0"></span>New Features

New features have been introduced in this version of DDM Inventory that offer powerful advantages to the existing functionality. In addition to general product enhancements, this release offers significant additional capabilities in the areas of software inventory and application teaching (used in the recognition process) and support for mobile and infrequently connected devices such as field sales force notebooks. They are outlined in the following sections.

## <span id="page-6-1"></span>Application Recognition

### <span id="page-6-2"></span>Express Teaching

This release introduces a new web-based Express Teaching Tool. It provides a simplified interface for adding Windows software to the Software Application Index (SAI). It enables you to normalize the presentation of discovered software components into Recognized Applications – that is, teach unrecognized files. The Express Teaching Tool simplifies the task of teaching files, improves application recognition coverage, and saves you time.

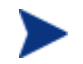

The SAI Editor and Analysis Workbench need to be used for teaching complex applications.

Before using Express Teaching, you must configure an SAI to store the results. See **Administration** > **System Configuration** > **Scan Processing**.

For more information, refer to "Application Teaching" in the *Scan Data Analysis Guide*.

### <span id="page-6-3"></span>Package-based Teaching

DDM Inventory collects and displays information about installed packages, including RPM, Depot, BFF, MSI, and Pkg formats, as well as the relationships between these packages and files that belong to them. You can use this information to teach new applications or new versions of existing applications.

- Scanners can now collect information about which files (found as part of the software inventory) belong to which installed packages. To enable it, the Scanner Generator has two new options: a Hardware Data option (Packaged File Data) that you can use to enable or disable collection of file/installed package relationship information, and a Software Details option (Packaged File Data) that specifies whether directories of where packages were installed should be scanned.
- A new column in the Viewer displays the package name and version as part of the directory and file data. The Viewer also has a new "Go to Installed Package" local menu item.
- The SAI Editor has the ability to create new installed package rules to recognize applications packaged in a standard package file format, avoiding the need to teach application files to the SAI.
- The SAI Editor now provides a Package column when you import information from recognition results. By sorting on this column, you can group all files belonging to a particular package together, even though they may be located in different directories scattered throughout the file system. You can then easily teach all files belonging to a particular package. This is useful for applications that can be supplied both in packaged as well as unpackaged installation format.

Collecting the package information and creating rules based on it allows DDM Inventory to automatically recognize newer versions of applications.

For more information, refer to "Application Teaching" in the *Scan Data Analysis Guide*.

### <span id="page-7-0"></span>Software Inventory Reports

The Reports have been re-organized to help you quickly find all software discovered on a device. The new Software Inventory Reports group includes three types of reports, each with drill-down capability:

- The Recognized Applications reports provide details about software applications detected on your scanned devices that are currently included in the DDM Inventory SAI. This includes information about licenses and utilization.
- The OS Reported Applications reports provide information about software applications and features that were reported by the operating system on each scanned device. These applications may or may not be included in the Recognized Applications.
- The Unrecognized Files reports list the files on your scanned devices that were not recognized as belonging to a known application.

Note that the Recognized Applications (formerly called Applications) and Unrecognized Files reports were previously included in the Scanned Device Reports group.

For more information, refer to "Using the Reports" in the *Network Data Analysis Guide*.

### <span id="page-7-1"></span>UNIX Operating System Versions

It has always been challenging to recognize UNIX operating system versions based on installed files alone. DDM Inventory Scanners can now identify the operating system and report its version reliably using two hardware fields in their scan files. This method of determination achieves much improved recognition of UNIX operating system versions.

For more information, refer to "Application Recognition" in the *Scan Data Analysis Guide.*

## <span id="page-7-2"></span>Support for Devices Infrequently Connected or on VPN or DHCP

DDM Inventory will now work more consistently with devices that make infrequent and short connections to the network. The new "Call Home" option allows these devices to be discovered and scanned on a regular basis. This is of particular advantage for networks that have VPN clients or very short DHCP lease time. With the Call Home capability, the client device will contact the DDM Inventory server the first time it connects to the corporate network or if no activity has occurred within a defined time interval after it has connected.

The Call Home option is enabled by default. This option comes into play in the following scenarios:

- Devices that have not connected within a defined interval. The inventory information for these devices is most probably out of date. The Agent will call the DDM Inventory Server to notify it that the device is on the network and needs to be scanned.
- Devices that have never connected but have the Agent installed as part of the corporate image. The Agent will call the DDM Inventory Server. This action provides immediate initial discovery of new devices that have just connected to the network. The new devices will be processed at a higher priority by the DDM Inventory Server, thus minimizing the period of time for which you have no inventory information about the new devices.

In addition to the Call Home feature, DDMI now has the following additional capabilities:

- A priority queue for requesting inventory updates from the devices that use the Call Home function
- The ability to retrieve the existing scan file on the device (if it is more current than the one in the DDM Inventory database) before the Server initiates the next scan. This option is disabled by default but can be enabled in **Administration** > **System Configuration** > **Scanner Deployment**.

As users on your network become increasingly mobile, Call Home enables all of your devices to be discovered and inventoried in a timely manner.

For more information, refer to "Setting Up Agents and Scanners" in the *Installation and Initial Setup Guide*.

### <span id="page-8-0"></span>Scanner Enhancements

### <span id="page-8-1"></span>Support for Prelinked ELF Files on Linux Systems

The new ELF Prelinking Aware Scanner option provides for better file recognition on Linux systems. It instructs the Scanner to determine whether an executable file has been prelinked by the ELF Prelinking Utility (prelink). If this option is enabled, the Scanner will calculate the size and signature of the file before it was prelinked. This is useful for accurate application recognition, because the file size and signature are used to perform application matching. However, enabling this option produces extra overhead during the scan, as the Scanner needs to run the prelink utility to obtain the original executable file.

For more information, refer to the "Scanner Generator" chapter in the *Configuration and Customization Guide*.

#### <span id="page-8-2"></span>Support for Virtualization HP-UX vPar and IBM AIX LPAR

Scanners now capture virtualization related attributes from HP-UX Virtual Partitioning (vPar) and IBM AIX Logical Partitioning (LPAR). These hardware attributes provide comprehensive information about the relationships and resources used by virtual machines. This information is populated in the hwOSContainerProperties table in the Reporting database.

For more information, refer to the "Virtualization in DDM Inventory" chapter in the *Reference Guide*.

## <span id="page-8-3"></span>New Device Types

DDM Inventory can now successfully identify several new device types. The following table shows the new devices and the icons that represent them:

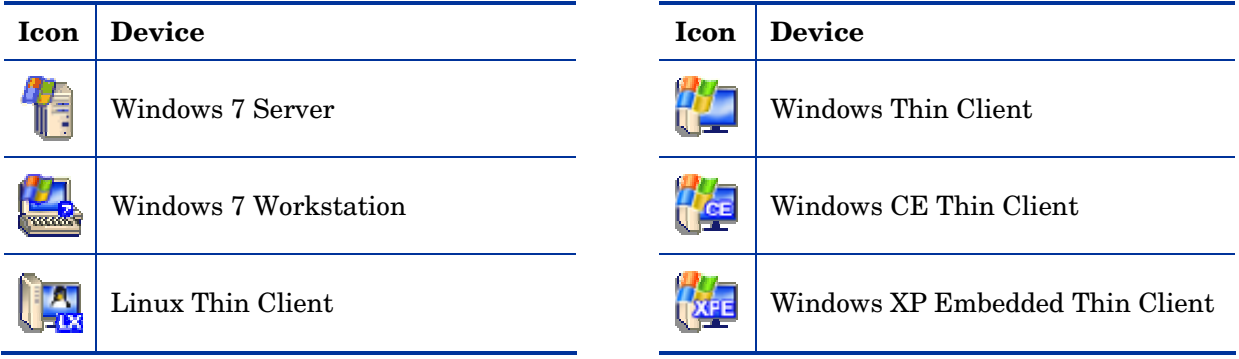

For a comprehensive list of device types, refer to **Help** > **Classifications** > **Device Types** in the DDM Inventory Web UI.

## <span id="page-9-0"></span>Digital Signatures

Files that are built by HP and shipped as part of DDM Inventory are digitally signed by the Hewlett-Packard Corporation. The following file types are covered: \*.msi (except Win32 agent MSI), \*.exe, \*.dll, \*.sys, \*.jar and \*.war.

## <span id="page-10-0"></span>Compatibility Notes

## Reports Database Changes

### **Deletions**

- The File ApplicationName column in the File table has been deleted. Use the File Description column instead.
- The Aggregate.Appliance.Appliance ProxyConfig column in the Appliance table has been deleted, since the proxy management facility has been removed.

#### **Additions**

- The hwOSContainerProperties table has been added.
- The hwOSInstalledAppNormalizedPublisher, hwOSInstalledAppProductCode, and hwOSInstalledAppPackageType columns have been added to the hwOSInstalledApps table.
- The hwOSContainerType column has been added to the hwOSContainers table.
- The Version Description column has been added to the Version table.
- The hwOSWMISoftwareFeatureNormalizedVendor column has been added to the hwOSWMISoftwareFeatures table.
- The File NormalizedPublisher column has been added to the File table.
- The Device AgentSSHPublicKeyStatus, Device AgentWorkflowType, and Device\_AgentAUMUpgradeState columns have been added to the Device table.
- The hwOSInstalledAppNormalizedPublisher, hwOSInstalledAppProductCode, and hwOSInstalledAppPackageType columns have been added to the hwOSInstalledApps table.
- The hwOSWMISoftwareFeatureNormalizedVendor column has been added to the hwOSWMISoftwareFeatures table.

### **Modifications**

- The Directory. Directory Path column in the Directory table has been increased in size from 255 to 1024 characters.
- The Application, ApplicationCategory, Company, Language, OperatingSystemGroup, Release, and Version tables are now populated with the full contents of all the loaded SAIs rather than just those which are actually found on inventoried devices.

## <span id="page-11-0"></span>Scanner Support Information

All Scanners and Agents supported in the 7.5x releases of this product are supported in the 7.60 release. Refer to the Compatibility Matrix for the 7.5x release of interest for the list of all supported platforms.

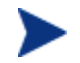

If you upgrade from a previous release, it is possible to use the Scanners and Agents from previous releases if you explicitly specify the Scanner and Agent versions using the configuration options on the following pages:

**Administration** > **System Configuration** > **Scanner deployment Administration** > **System Configuration** > **Agent communication**

## <span id="page-12-0"></span>Obsolete Features

## Health Panel

The footer panel that contains the server clock has been removed because most of its content has been deprecated. The server clock can now be found in the Connection Info panel. See the Connection Info command in the File menu.

## Enterprise Mobility Suite

DDM Inventory no longer supports the integration of the Enterprise Mobility Suite (EMS) server to collect, store, and display information about mobile devices.

## Client Install

The installation of the client tools is no longer supported on Windows Server 2000. You must use Windows XP/Vista or Windows Server 2003/2008.

## Event Notification Delay

Event notification delays have been removed. All events filters in **Administration** > **Event Filter Configuration** will have their delay configuration removed and will now operate without notification delays.

### Alarms License

This release contains legacy code and capabilities known as "Alarms" functionality. This code is provided in support of existing customers who acquired a license for this part of the product prior to HP's purchase of Peregrine Systems and is not available to any new customers. This functionality continues to exist "as is" and is no longer being maintained by the DDM Inventory product organization.

## <span id="page-13-0"></span>Documentation Updates

The first page of this release notes document contains the following identifying information:

- Version number, which indicates the software version.
- Publish date, which changes each time the document is updated.

To check for recent updates or to verify that you are using the most recent edition, visit the following URL:

#### **<http://h20230.www2.hp.com/selfsolve/manuals>**

This site requires that you register for an HP Passport and sign-in. To register for an HP Passport ID, go to:

#### **<http://h20229.www2.hp.com/passport-registration.html>**

Or click the **New users - please register** link on the HP Passport login page.

You will also receive updated or new editions if you subscribe to the appropriate product support service. Contact your HP sales representative for details.

**NOTE:** To view files in PDF format (\*.pdf), Adobe Acrobat Reader must be installed on your system. To download Adobe Acrobat Reader, go to the following web site: **http://www.adobe.com/**

The following PDF documents are available in the DDM Inventory Web UI:

- *Planning Guide*
- *Installation and Initial Setup Guide*
- *Configuration and Customization Guide*
- *Network Data Analysis Guide*
- *Scan Data Analysis Guide*
- *Reference Guide*

## <span id="page-14-0"></span>Installation Notes

Instructions for installing DDM Inventory are documented in the *Installation and Initial Setup Guide* provided in Adobe Acrobat (.pdf) format.

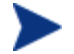

Perl, MySQL, Tomcat and Apache are standard parts of the DDM Inventory, included with each server installation. If you have these components installed already, make sure to remove them before installing DDM Inventory. You may NOT substitute any other technologies in place of the standard installation.

## Software and Hardware Requirements

The following sections detail the requirements for the DDM Inventory server and client components, respectively.

#### Client Requirements

The DDM Inventory client components (Analysis Workbench, SAI Editor, SAI Update Wizard, System Panel, and Viewer) have the following requirements:

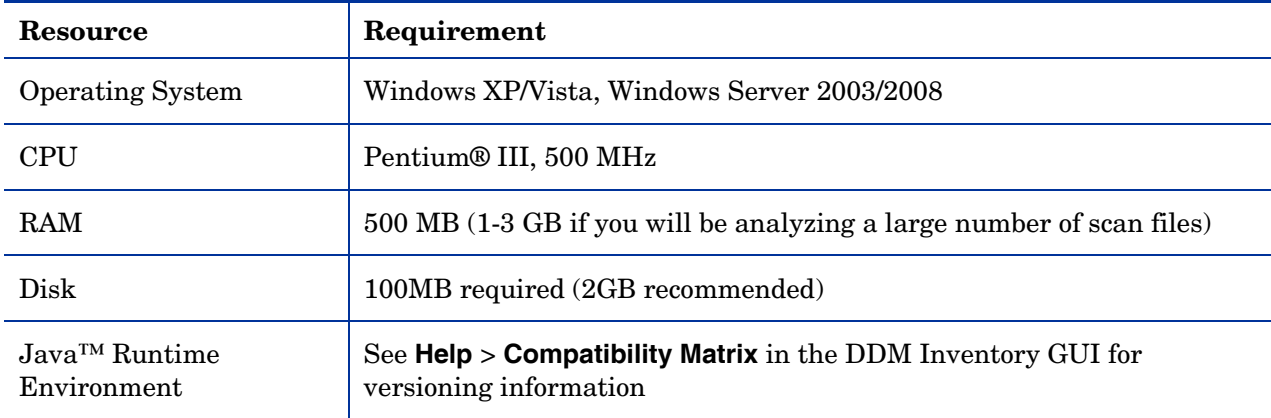

#### Server Requirements

The DDM Inventory Server can be installed on 32-bit versions of Windows Server 2003 (SP1, SP2, or R2) or Windows Server 2008 (SP1) or the 64-bit version of Windows Server 2008 (SP1 or SP2). Refer to the *Compatibility Matrix* for information about all supported platforms.

#### Recommended Server Platforms

For large servers (up to 50,000 devices), the following is recommended:

- HP Proliant Model: DL380 G5 (Performance)
- CPU: 2 x Quad Core (Intel® Xeon® 5400 series)
- Memory: 8 GB
- Disk: See the [Storage Requirements](#page-16-0) section below.

For medium servers (up to 15,000 devices), the following is recommended:

HP Proliant Model: DL360 G5 (Performance)

- CPU: 1 x Quad Core(Intel® Xeon® 5400 series)
- Memory: 6 GB
- Disk: See the [Storage Requirements](#page-16-0) section below.

### Sample Server Scenarios

The following table details a variety of scenarios that can help you estimate your server hardware requirements. The Disk value is for your data directory. You will require at least 6GB for the DDM Inventory installation.

The information presented below is for illustration purposes only. Proper sizing of the DDM Inventory server(s) may require the assistance from a qualified architect. HP recommends utilizing experienced resources to assist in architecture and the initial deployment of DDM Inventory. Among the factors that need to be considered and which will impact the infrastructure architecture are the following:

- Number of and distribution of devices (such as if slow WAN links exist between large population groups)
- Type of and amount of information collected (examples below demonstrate the impact software utilization will have on overall system capacity)
- Frequency of scans (the example below assumes a bi-weekly scan interval, more frequent scanning may require additional server capacity)
- Amount of data collected (the examples below assume an average scan file size of ~250KB, which is representative of an average PC (large servers may generate considerably more data and therefore require additional capacity to process the data)
- Environmental factors, such as integrations with other products, network characteristics, and operational requirements may impact the architecture of the DDM Inventory solution
- The number of XML Enrichers that are running on the server
- The settings in the virus checker installed on the server. Virus checking can add significant overhead.

#### **Table 1 – Suggested Hardware Requirements**

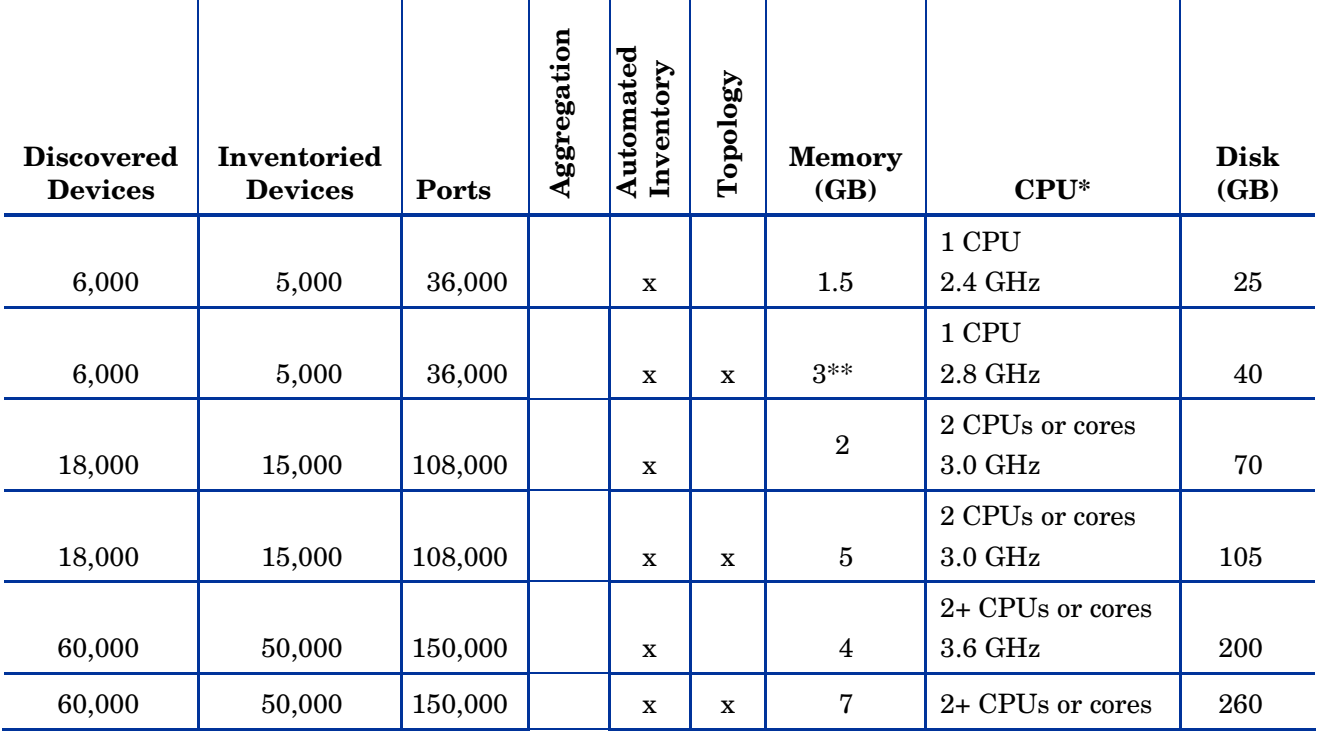

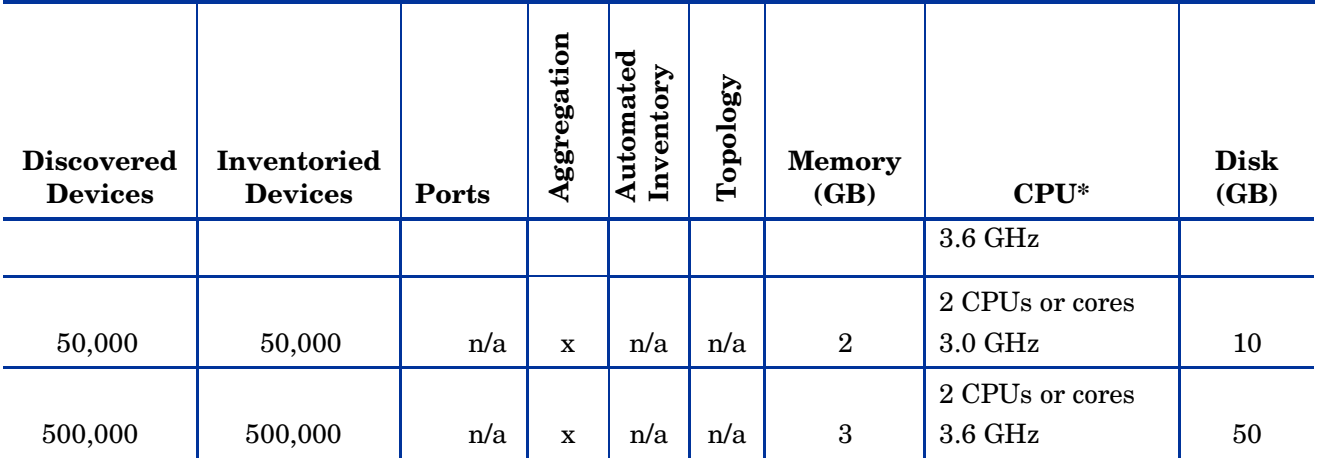

 CPU processor speeds are approximate guidelines. Newer CPUs may have lower frequencies but higher performance than those shown in the table. HP DDM Inventory consists of multiple processes, many of which are also multi-threaded. As a result, it benefits from Simultaneous Multi-Threading (SMT) technologies such as Intel® Hyper-Threading and Multi-core.

\*\* This is for 5 map sessions. If you want to use more than 5 map sessions, you will require more memory.

These calculations have been tested as scenarios for maximum disk size on the server.

For the Inventory license, this includes:

- "Backup Scan Files" is enabled (on average, each scan file is 250KB)
- "Delta scanning" is enabled
- Space required for two backups (one stored backup, and one "in process" backup)

For the Network Topology license, this includes:

- "Statistic Export" is enabled (CSV files)
- 200 users, with each user account saving 10 map configurations files
- Space required for two backups (one stored backup, and one "in process" backup)

#### <span id="page-16-0"></span>Storage Requirements

DDM Inventory is a highly I/O intensive application. High I/O performance of the disks where the data resides is *crucial* to the correct operation of DDM Inventory. Disks need to reside local to the DDM Inventory server or on a high performance SAN. Network drives and clusters are not supported. Some customers have reported problems with SAN environments so they are not recommended.

Benchmark your disk I/O performance prior to installing DDM Inventory for management of any large environment. For a medium to large DDM Inventory server deployment, minimum recommended throughput (as benchmarked on an idle system when the DDMI Inventory server is not running) is 70 MB/sec for read accesses and 40MB/sec for write accesses.

Your disk space requirements may differ depending on how you are using DDM Inventory.

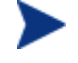

For performance reasons, the disk where DDM Inventory data is stored should have at least 4K clusters.

For the average size of scan files, refer to the "Disk Space Considerations" chapter in *Installation and Initial Setup Guide*. The inventory data collected in the scan file is stored in compressed format. For processing, it gets extracted and populated into the database. In addition, if delta scanning is enabled, DDM Inventory keeps a copy of the original scan file as well as the enriched copy. Because of these extra disk space

requirements, we recommend that you budget at least 5 times as much disk space for each device being scanned.

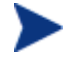

If your average scan file size is large, adjust your disk space requirements accordingly.

#### Recommended Fault Tolerance Configurations

The recommended fault tolerance configurations are the following:

- Raid 1
- Raid 1+0

DDM Inventory must be installed on a local disk. It cannot be installed on network drives, SAN drives, or clustered devices. DDM Inventory has been tested and can be successfully installed in a RAID (redundant array of independent drives) level 0 and level 1 environment.

RAID level 0 uses a striped disk array strategy that does not provide fault tolerance. Data striping spreads out blocks of each file across multiple disk drives. In our test environment we use 2 drives. This configuration does not provide for redundancy. It improves performance but does not deliver fault tolerance. If one drive fails then all data in the array is lost.

RAID level 1 uses a mirrored set strategy that provides fault tolerance from disk errors and single disk failure. It results in increased read performance with very small performance degradation when writing. The array continues to operate as long as at least one drive is functioning.

Because it offers the best tradeoff of performance and reliability, level 1 is the recommended RAID platform for DDM Inventory. For large networks, level 0 can also be used if performance is more important than fault tolerance. RAID level 5 is not supported.

## Upgrading from Earlier Releases

For information about upgrading from earlier releases of DDM Inventory refer to the "Upgrade and Migration Scenarios" chapter in the *Installation and Initial Setup Guide*.

## <span id="page-18-0"></span>Enhancements and Fixes

The following items were added or fixed in the current software release. Table 2 lists enhancements to existing features or behavior. Table 3 lists problems that were fixed (identified by error tracking number).

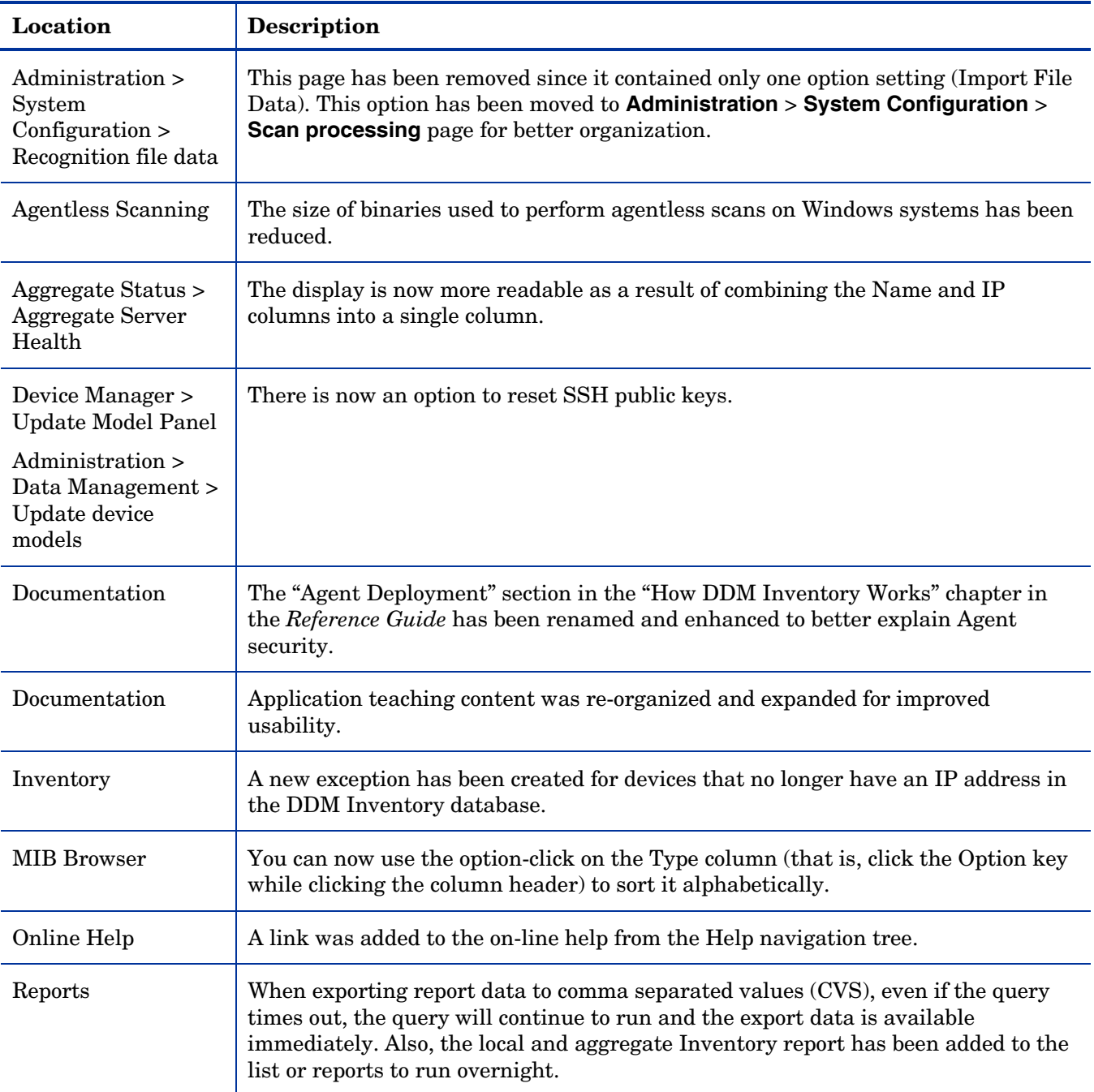

#### **Table 2 - Enhancements**

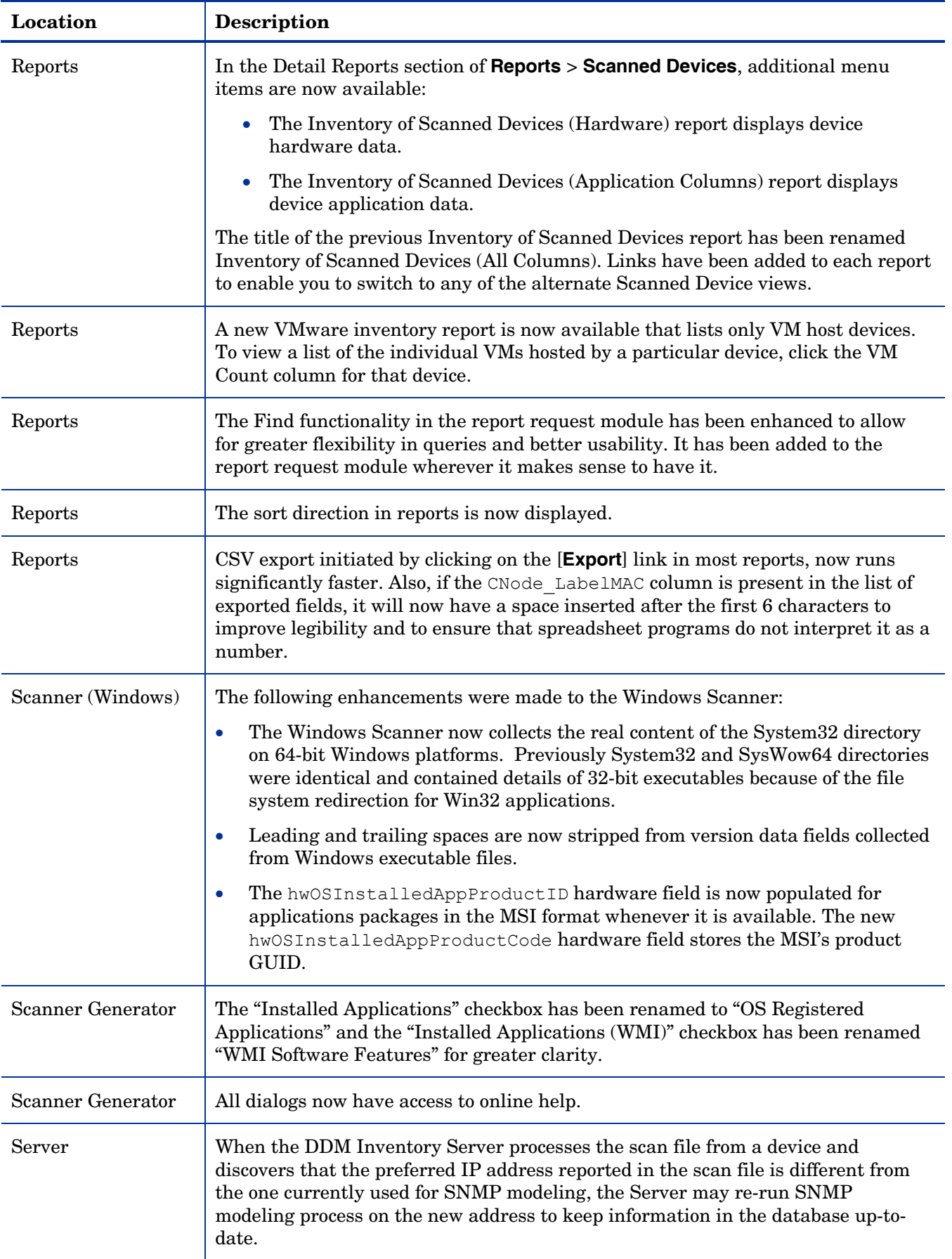

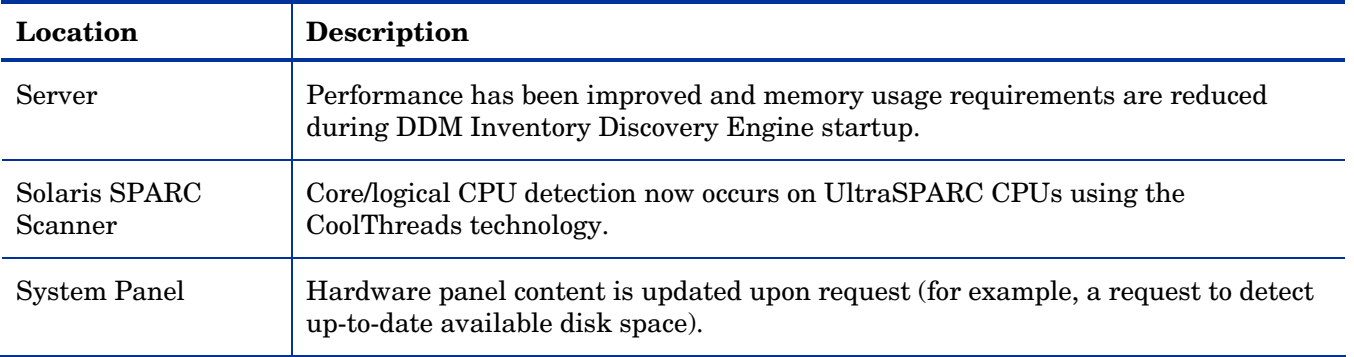

#### **Table 3 - Problems Fixed**

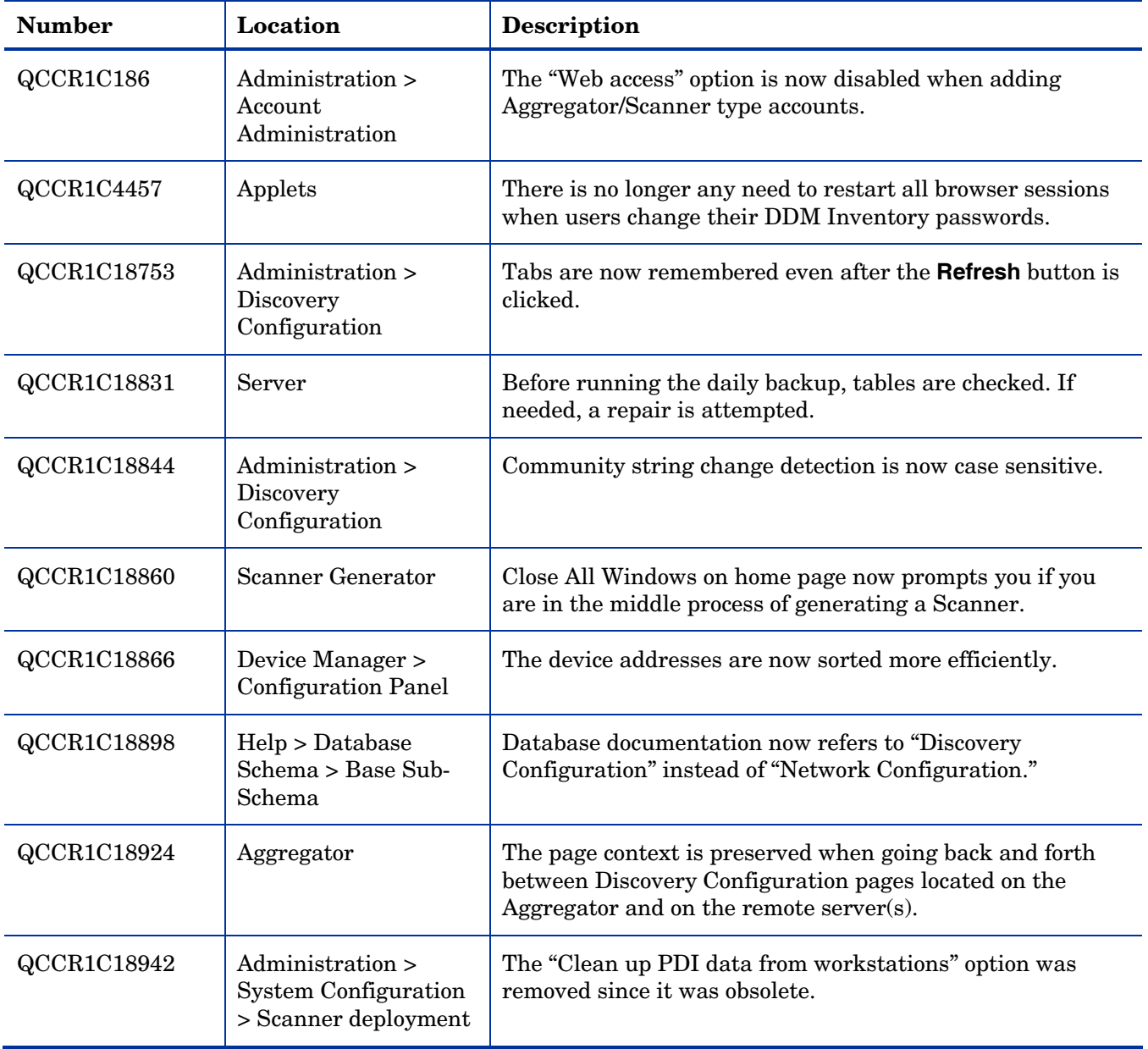

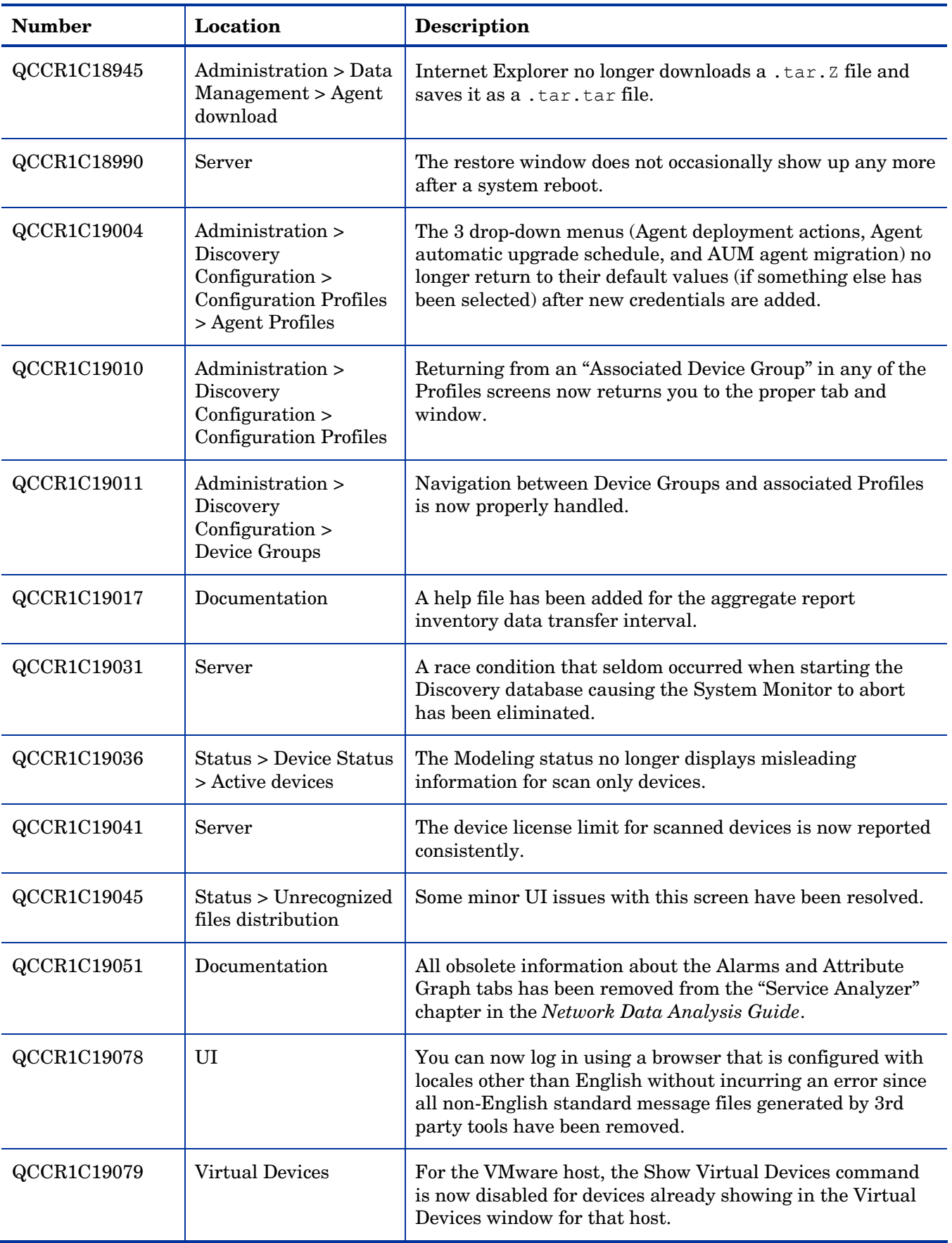

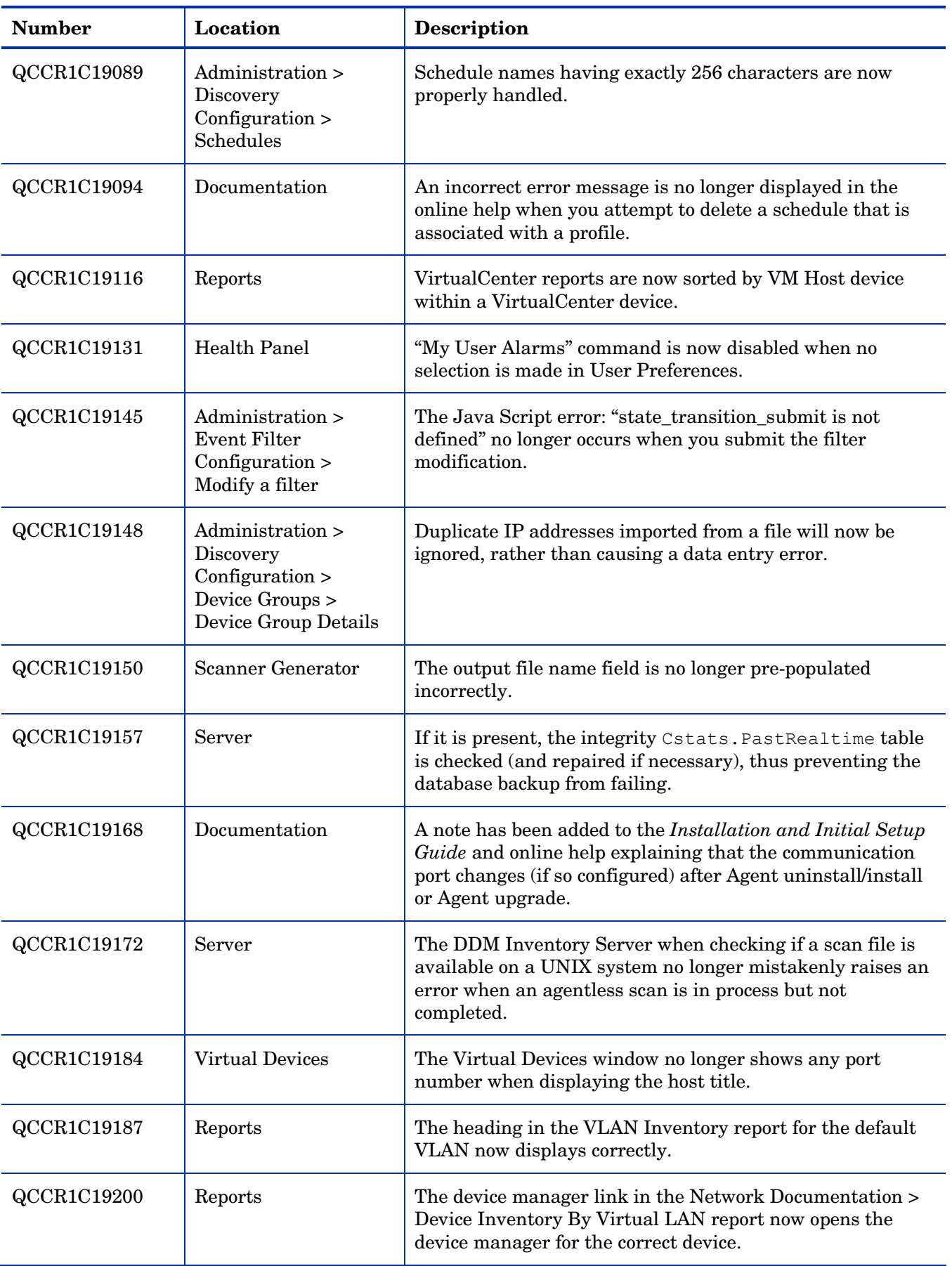

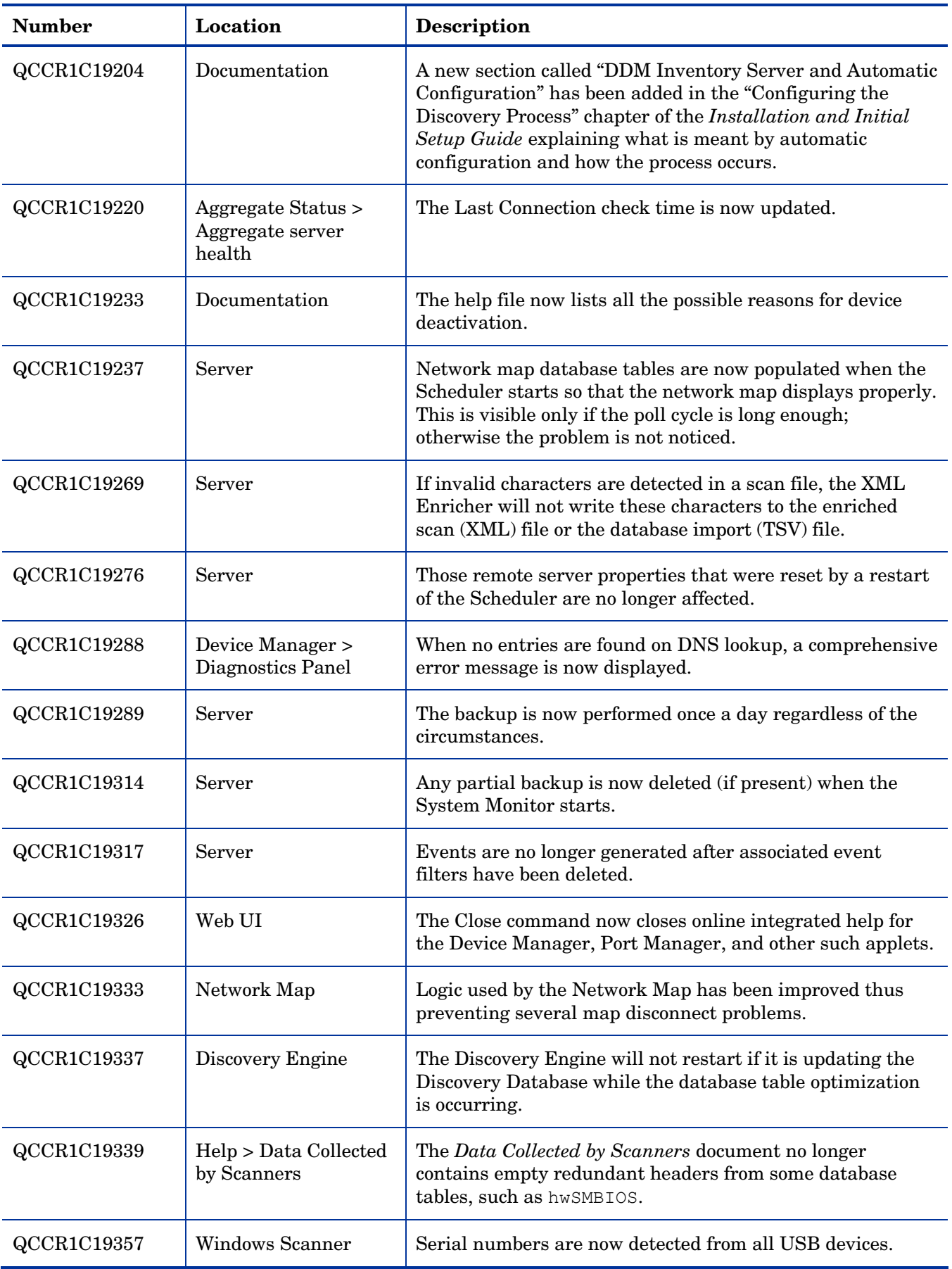

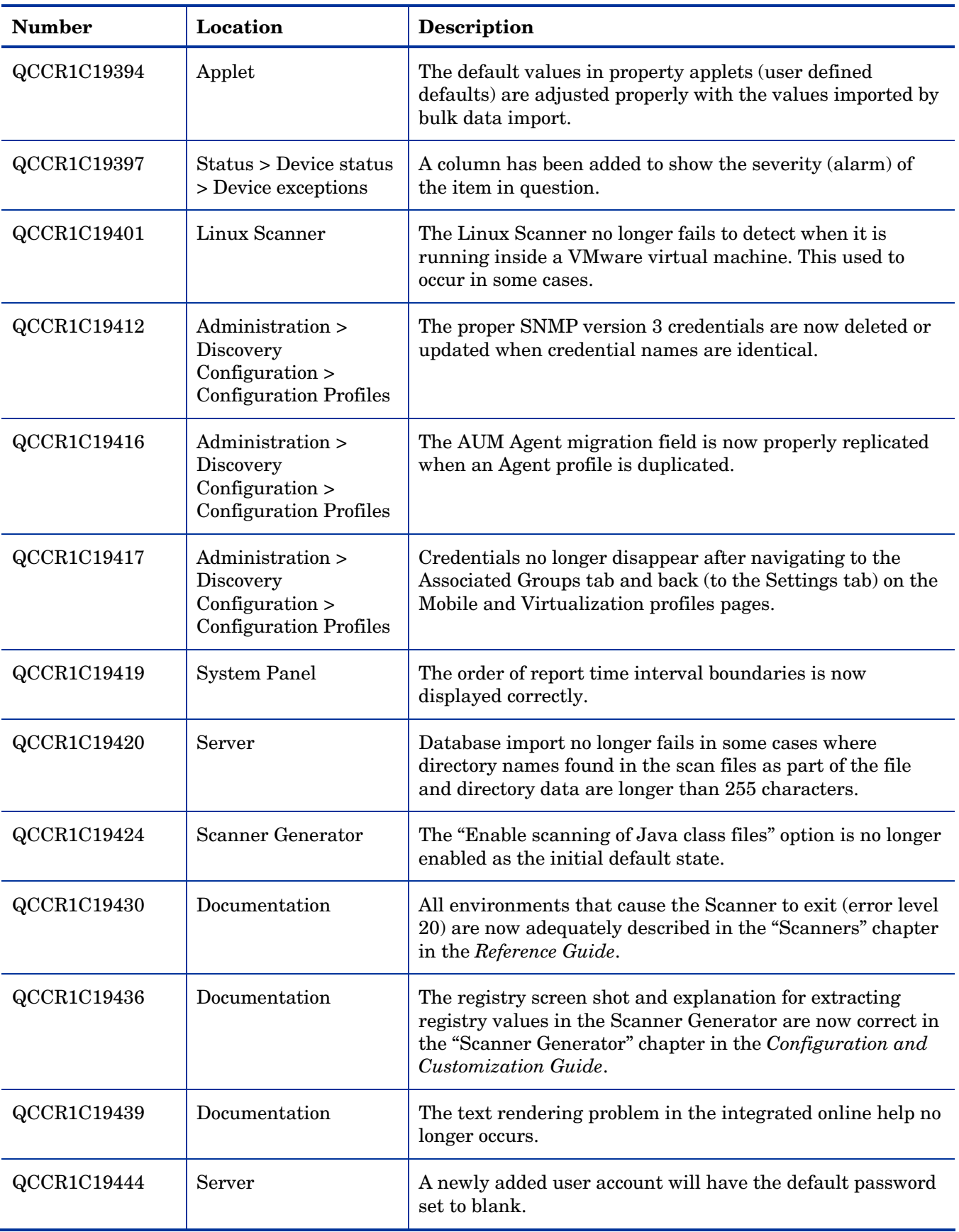

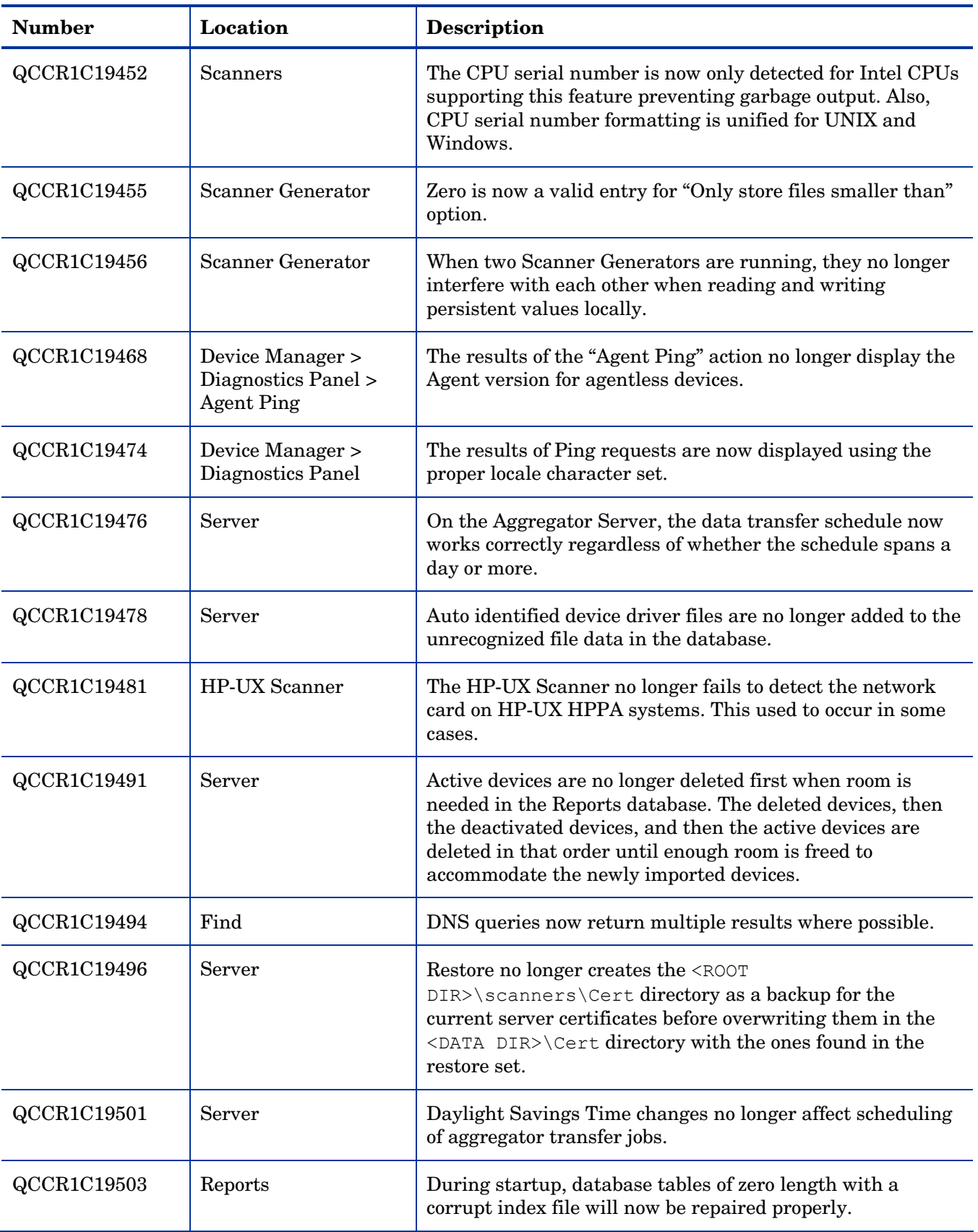

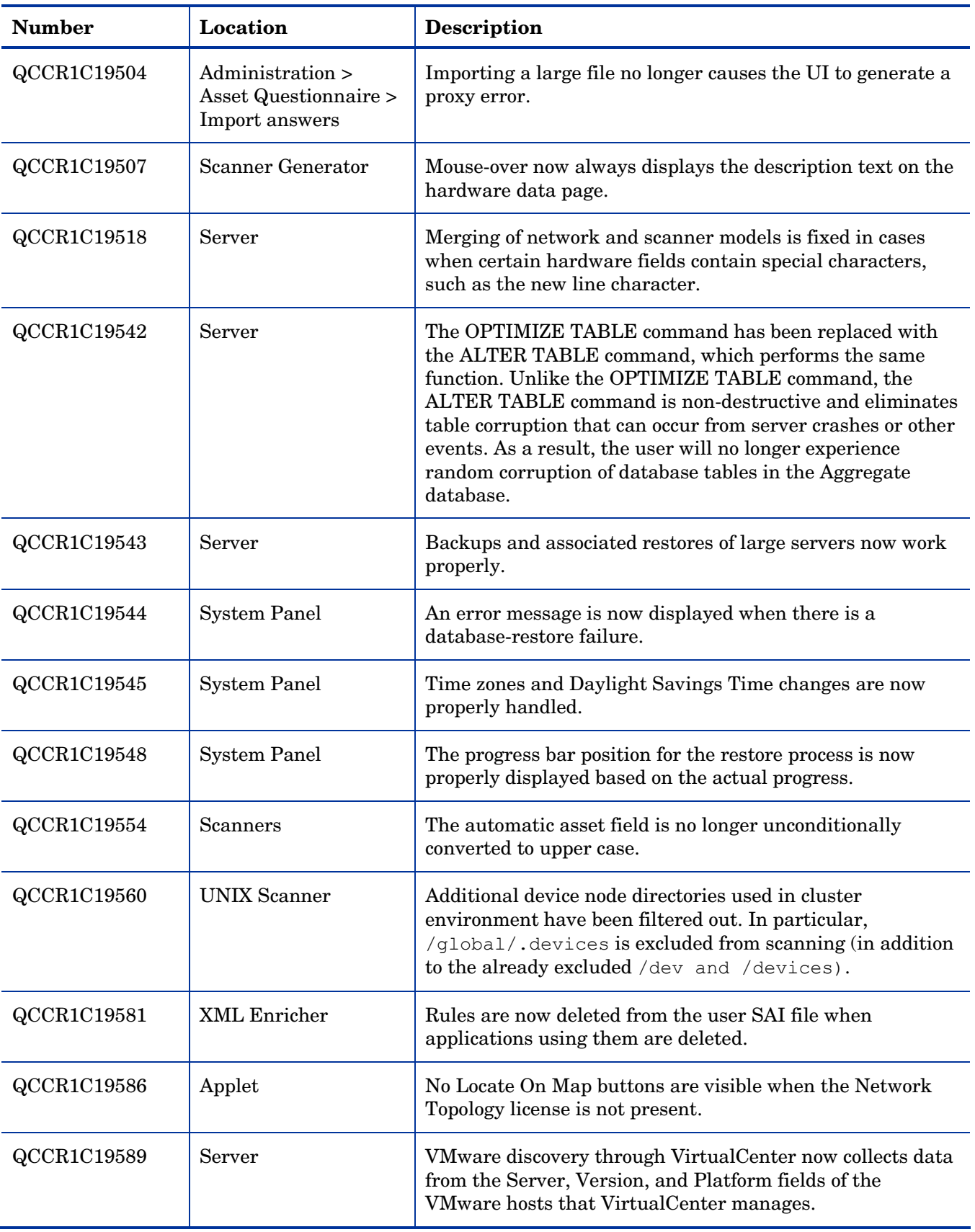

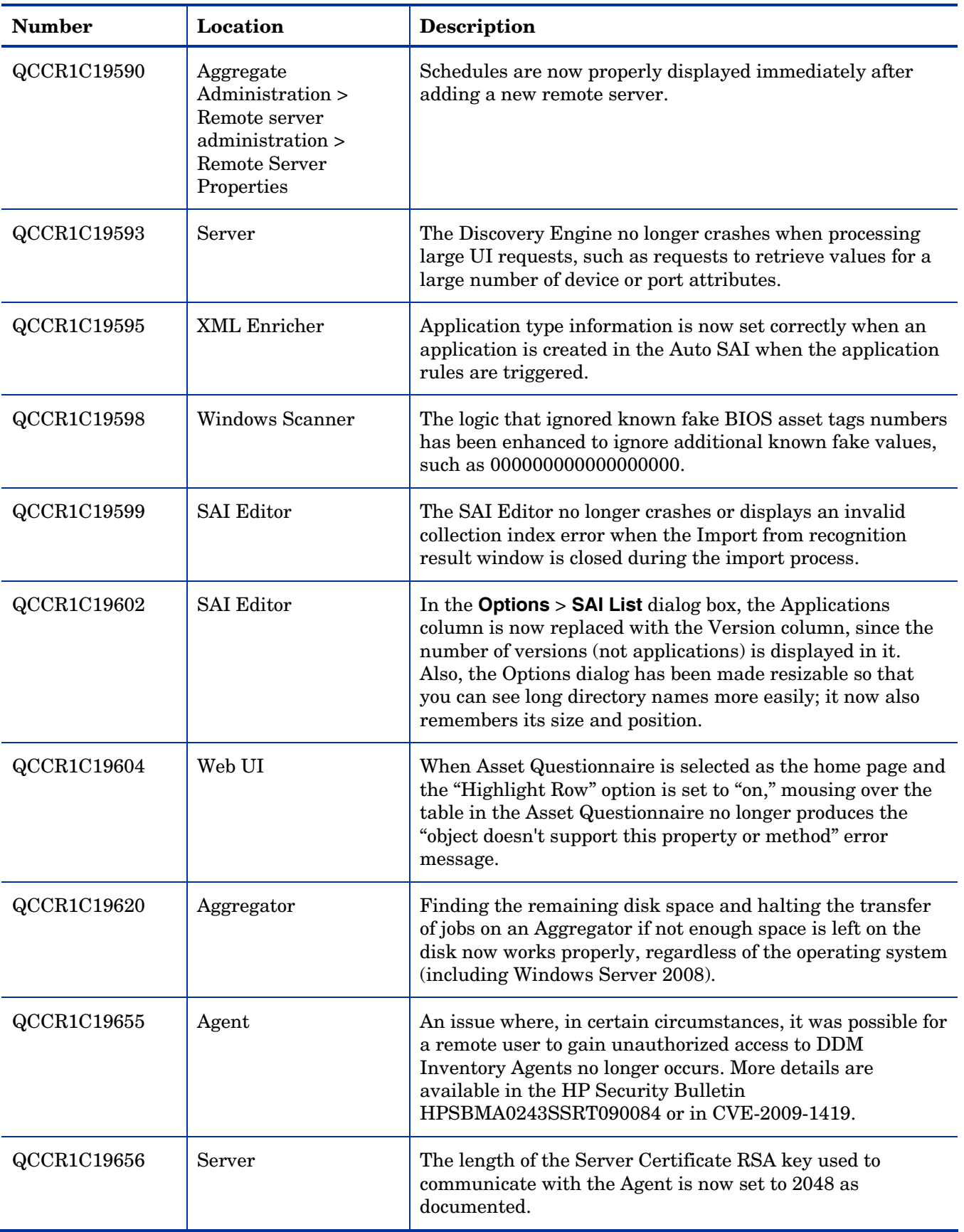

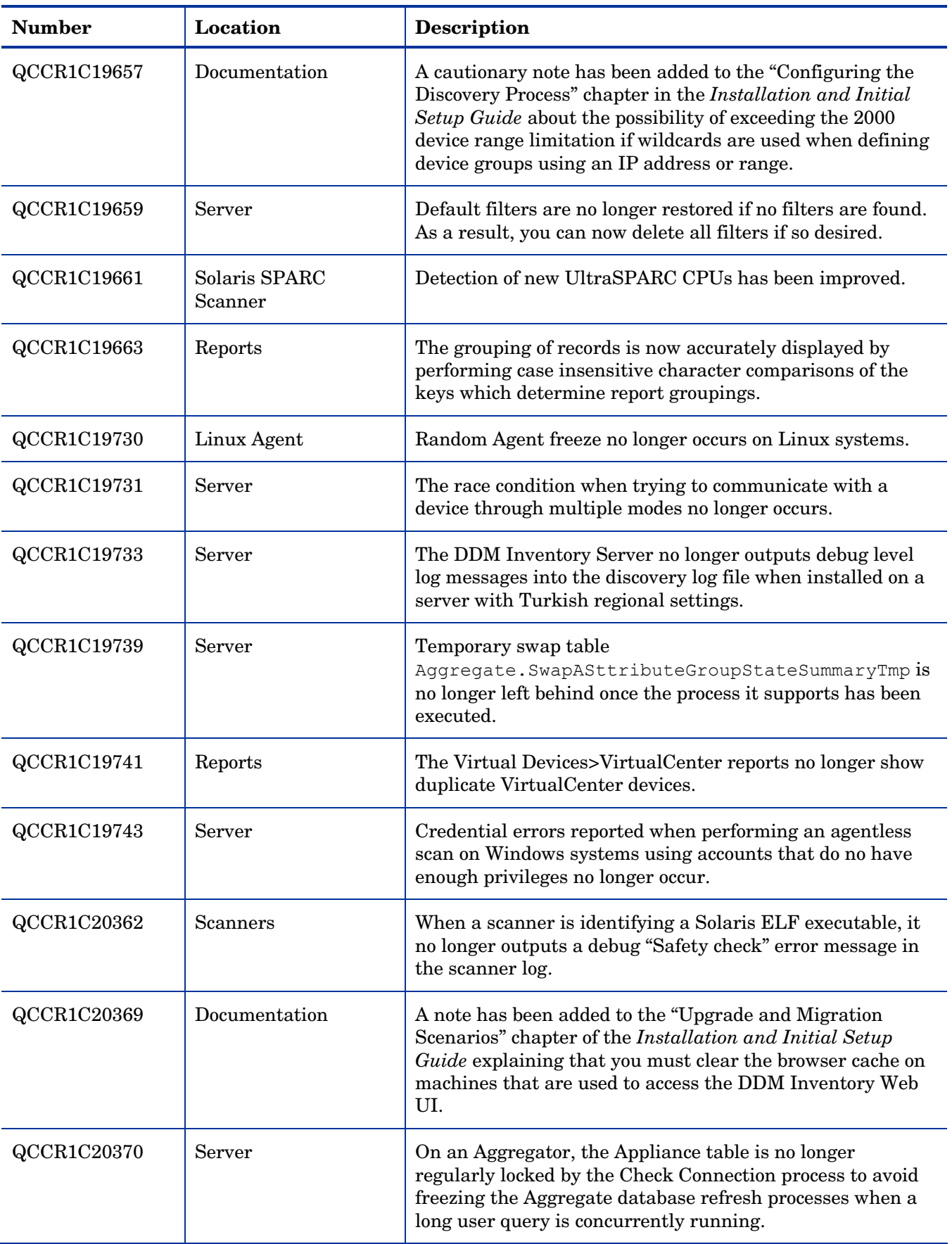

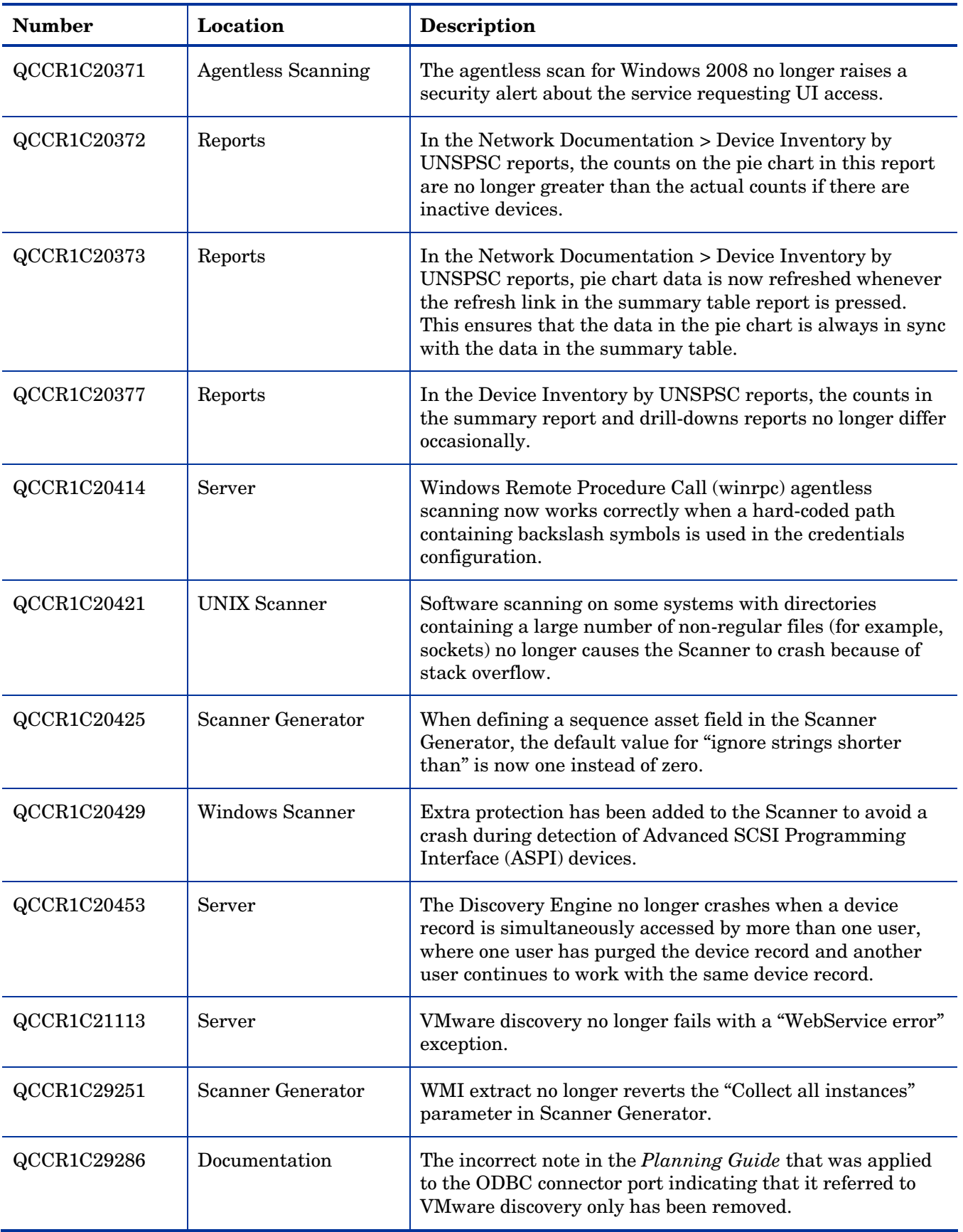

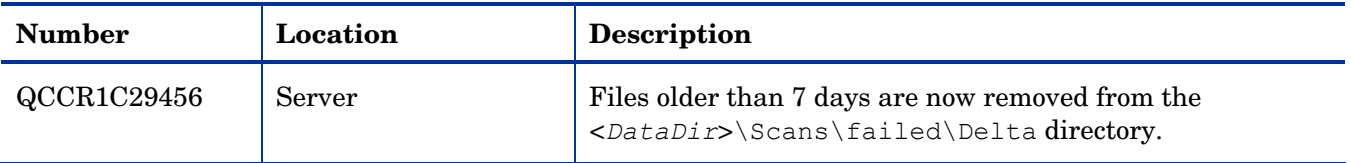

## <span id="page-31-0"></span>Known Problems, Limitations, and Workarounds

### **Agents**

- When you install the Agent on Windows Vista machines using an account other than the "Administrator" account, the firewall exception is not added into the exceptions list (QCCR1C382).
- On Mac OS X 10.4.10 and above, there may be a problem with contacting the Agent because it can be blocked by a firewall. The Agent port needs to be enabled manually either via **System Preferences** > **Sharing** > **Firewall** or via the XServe administration tool in case of centralized administration (QCCR1C674).
- The utilization plug-in (not the main agent) may not function correctly if installed on a new Windows machine. Errors in the plug-in log will indicate an error connecting to the registry (QCCR1C29392).

## **Agentless**

- In the agentless log file, the first line of the log indicates that there was an error removing the ovedscansvc.exe file. This is just a warning message and does not mean there is necessarily an error (QCCR1C19019).
- When using agentless scanning, once SSH credentials have been successfully used to scan a device and they are still configured to be used and valid, the credentials cannot be changed (QCCR1C19038).

## Scanners

- Automounts are being scanned in HP-UX and Linux systems (QCCR1C1163).
- In the Scanner Generator if a previously generated file is used to populate the Scanner Generator options and software scanning is disabled, the Scanner will still attempt to store any previously configured custom stored files (QCCR1C19042).
- Scanners may fail if the scanner log file is extremely large in size (QCCR1C20445).

## Analysis Workbench

- In **File > Load Options > Asset Fields > Add > Text File Extract > Options**, whenever the "Treat field as a File Name'' option is selected, the "Replace invalid characters with'' field must be populated as well, even if the "Delete invalid characters'' option is selected instead. Otherwise, the "The file 'Replace invalid characters with' may not be empty" error dialog appears (QCCR1C1275).
- For files in the root directory, the leading slash is missing from the beginning of the UNIX directory structure in AW (QCCR1C1480).
- The Analysis Workbench sample script does not run on Windows 2008 because the default directories are not set correctly. The script works properly on all other supported platforms (QCCR1C19475).

### Server Installation

After an uninstall, the branding registry keys are left over (QCCR1C1434).

- Non-ASCII characters used in data directory path name can cause problems during the installation (QCCR1C16520 and QCCR1C1472).
- When uninstalling DDM Inventory on a small server, the uninstaller may not be able to stop the database. It may take several tries to uninstall the software (QCCR1C2405).
- DDM Inventory with a Network Topology license should not be installed on VMware (QCCR1C5271).
- The SNMP extension registry key may not be removed on some Windows 2008 server installations (QCCR1C29306).

### Server

- In some cases, the ID assigned to the auto.zsai and the user.zsai files may be the same. This results in the inability to load both files into the client tools at the same time (QCCR1C4448).
- An older OpenSSL DLLs in the system PATH can affect the DDM Inventory Apache server and Perl engines (QCCR1C5447).
- If your server has another service using port 80, the HP Discovery Apache service will not run properly. As a workaround, you can comment out the "Listen 80'' directive in the httpdf.conf file (QCCR1C6670).
- If there is a MySQL query that takes too long, DDM Inventory will not function properly and you may need to restart System Monitor to recover (QCCR1C7409).
- In some cases, purged devices may appear in the modeling queue despite already having been purged (QCCR1C19165).
- VMware discovery may, in some cases, use an incorrect IP address if the VMware image has been recently powered off (QCCR1C19379).
- Firefox 3.x page navigation may appear incorrect in some cases (QCCR1C19250).
- Running JRE 1.5 and Firefox 3.x on Vista or Windows Server 2008 machines may cause the applets and the browser to close (QCCR1C19437).
- Sometimes when logging into the DDM Inventory server, a pop-up window opens with the message "Jscript compilation error: Expected '}'". This problem occurs as a result of calling Java Applets from Internet Explorer (this issue does not seem to occur with Firefox). The problem is not specific to DDM Inventory and can be seen on various Web pages where Applets are present. Note that the pop-up window opens with this message only if the "Disable script debugging" option is disabled. Otherwise, if this option is enabled, only a warning icon (yellow triangle containing an exclamation mark) will appear on the left-side of the Internet Explorer taskbar when this problem occurs. As determined so far, this problem does not occur if you are running JRE 1.4 or earlier. This problem has occurred on both Internet Explorer version 6 and version 7 (QCCR1C19591).
- If a DDM Inventory service is interrupted while in the starting phase, the system monitor service may not successfully be able to start (QCCR1C20408).
- If a non administrative user logs into the Windows server, an error indicating that the syspanel.log file cannot be created may occur (QCCR1C20437).
- The XML Enricher may report error 103 indicating that there is an issue with processing (QCCR1C20555).
- The hwOscontainerProperties table is not verified on startup by the startup sequence (QCCR1C29336).
- If agent and agentless scanning is enabled for a property group, in some cases installing and then uninstalling an agent may result in DDM Inventory not recognizing that a device has an agent on it (QCCR1C29364).

## System Panel

 When there are multiple instances of the DDM Inventory System Panel running on the Server, only one of the System Panel instances will display Port Usage information (QCCR1C20409).

## Web User Interface

 After an agentless scan (using SSH) has successfully been run, the account used for this connection cannot be changed unless you delete the account from the DDM Inventory UI (QCCR1C19398).

### **Applets**

- In some cases it is possible to add a new publisher or version that already exists in the User SAI files (QCCR1C29303).
- The Express Teaching applet may allow the user to teach an application even though it is set to disabled in the UI. The items taught will not be added to the SAI file (QCCR1C29369).

#### **Administration**

- Depending on the licenses, the "Resource/ Environment manage'' option in Discovery Configuration may not have any effect (QCCR1C7034).
- In the Service Analyzer, device breaks may show up in the filter list for line breaks (QCCR1C18988).
- If a VirtualCenter server does not respond to a request, DDM Inventory will not report an error (QCCR1C19059).
- In some situations, the Agent ping button in Device Manager may not ping a device. The agent ping may not function until the next time the scanner workflow runs (QCCR1C19063).
- When VMware discovery is run on a VirtualCentre device, the VMware images on it may appear in the inventory even if the IP addresses are not in the IP ranges to be discovered (QCCR1C29277).

#### Web Asset Questionnaire

- In Internet Explorer, when connecting to the main page through a proxy server, the "You are connecting from'' IP address reported will be the IP address of the proxy server not that of the remote computer address (QCCR1C764).
- The UI may show non-printable characters in text fields (QCCR1C2408).

### **Reports**

- The **+** symbol in the Navigation Tree next to reports is missing. This does not affect functionality (QCCR1C18894).
- When using HP Client Automation Enterprise Reporting Server, some new CPU type may not be displayed correctly (QCCR1C19380).
- The Alarm summary of Collisions, Frame Relay FECN/BECN,DE Inventory reports and Device Load Average may report N\A instead of the correct values (QCCR1C29312).

## Licensing

### Alarms License

Alarms-related items are not always hidden (QCCR1C5673).

## **Internationalization**

- Various UI screens (reports, status reports, Device Manager, and so on) format the "day of the month'' part of the date as Arabic numerals instead of using the language option configured by the operating system (QCCR1C416).
- When non-ASCII characters are used to define Schedules in the Discovery Configuration, the **Status** > **Current Settings** > **Discovery Configuration** may display errors when listing the Configuration Profile information (QCCR1C490).
- There are several problems with the SAI Editor accepting characters in the Korean code page (QCCR1C507, QCCR1C508).
- The statistics graphs do not use the language options configured in the operation system and will always format the dates in English (QCCR1C2043).
- SAI files with Chinese names may appear incorrect when viewing them with the DDM Inventory web user interface (QCCR1C19372).
- If the name of a User zSAI file contains Chinese characters, the XML Enricher may not be able to load that zSAI file (QCCR1C19402).
- Recognition rules written in Chinese may not recognize all versions (QCCR1C19610).
- Some locales may not report the total disk space correctly in some cases (QCCR1C19614).